## **¿Cómo modificar mi/s Beneficiario/s?**

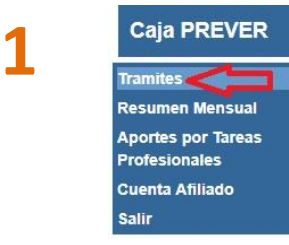

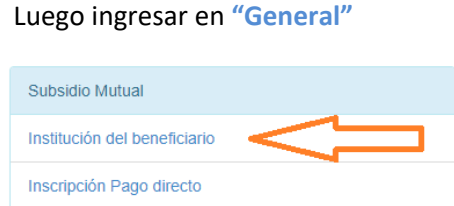

El trámite se realiza por autogestión, ingresando al botón **"Trámites"** que se ubica sobre el margen izquierdo de su pantalla*.*

2 Completar el formulario. Recuerde que los datos deben ingresarse sin guiones, espacios, puntos ni signos. Ejemplo de cómo escribir los números: 0343155055379

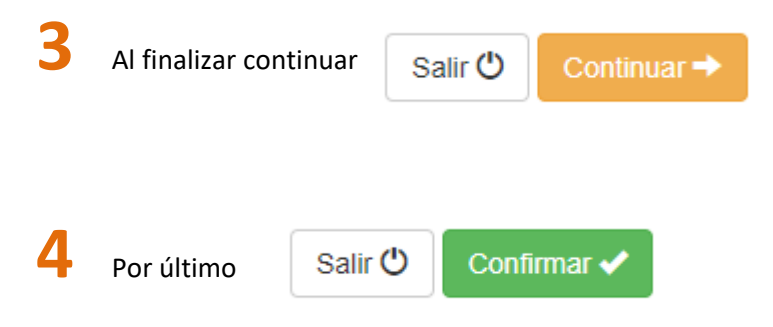